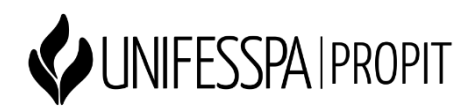

*Criação de perfil no Google Acadêmico/Scholar*

● **Passo 1**: Acesse o link:

<https://scholar.google.com.br/>

● **Passo 2**: Clique em "meu perfil" na parte superior da tela:

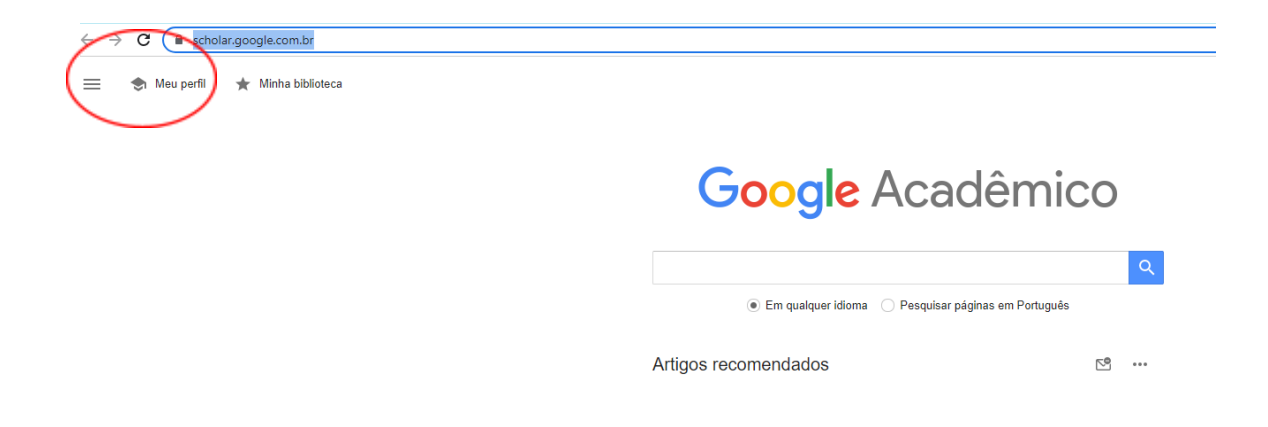

- **Passo 3**: Crie uma conta no Gmail caso ainda não tenha.
- **Passo 4**: Se você já tem uma conta no Gmail, faça o login com seu e-mail e senha e preencha os dados. Nessa etapa será necessário colocar o seu endereço na Unifesspa (Exemplo: [xxx@unifesspa.edu.br\)](mailto:xxx@unifesspa.edu.br), pois será enviado um pedido de verificação para esse e-mail.

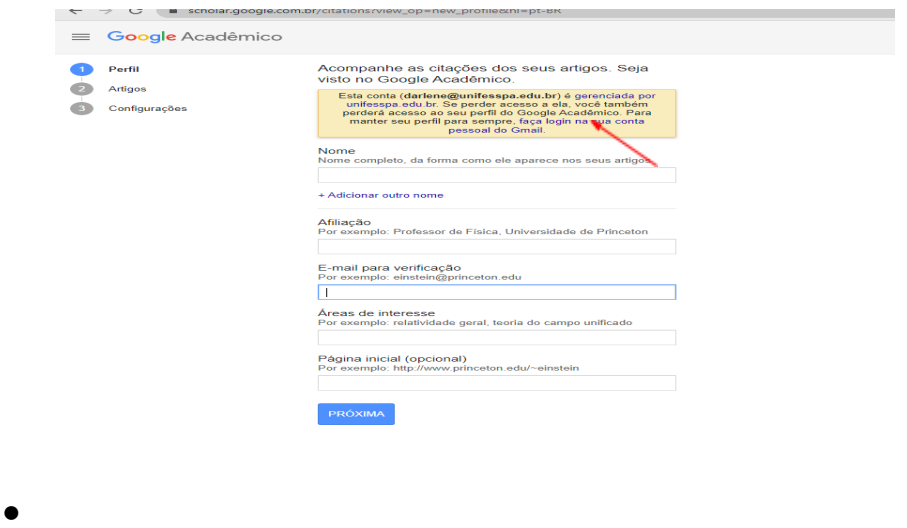

- **Passo 5**: Serão localizados artigos, é importante efetuar a seleção detalhada das publicações de sua autoria.
- **● Passo 6:** Edite o seu perfil, recomenda-se clicar em "tornar público o meu perfil".

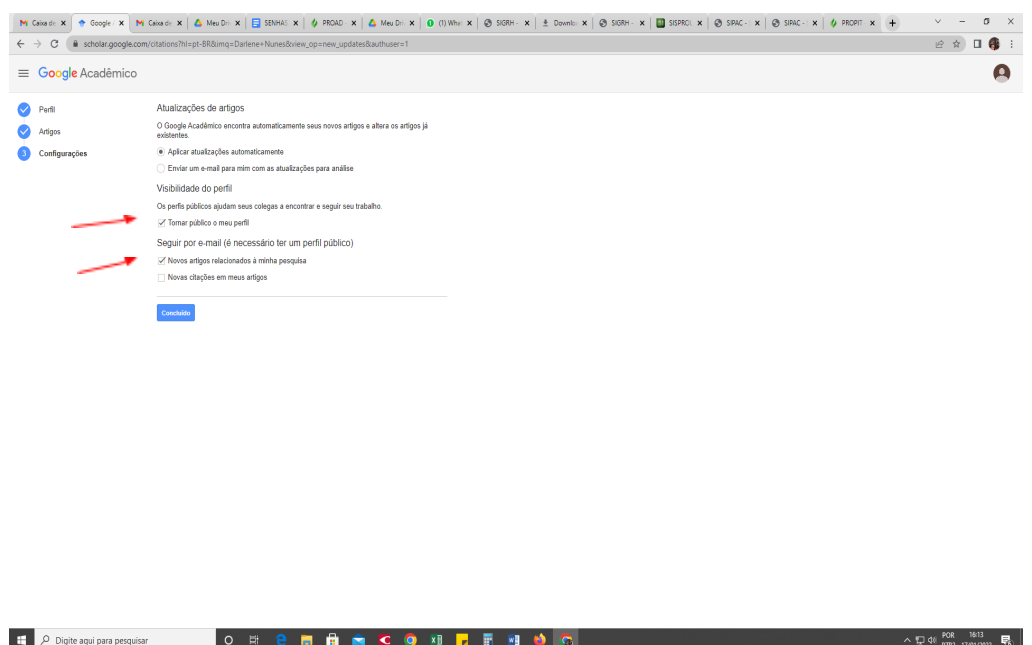

**● Passo 7:** Para finalizar as etapas será enviado um e-mail de confirmação ao seu e-mail institucional cadastrado.